## *Actualización de datos del campus virtual*

Estimados alumnas/os y profesoras/es:

Necesitamos que en la mañana del día miércoles 15 de abril pruebes el acceso al campus virtual y en *caso de tener problemas*, debes completar el siguiente formulario:

[Formulario para los problemas de acceso](https://docs.google.com/forms/d/e/1FAIpQLScmwXvVJ6CCIigSpg7d8z2PYwN1xQDmd6tBggqegwZOZIsicw/viewform)

## *Acceso al campus virtual*

Puedes acceder al campus virtual con el usuario y contraseña que vienes usando normalmente.

En *caso de no tener un usuario,* asignado desde años anteriores, prueba colocando como usuario el número de tu DNI y como clave 123456.

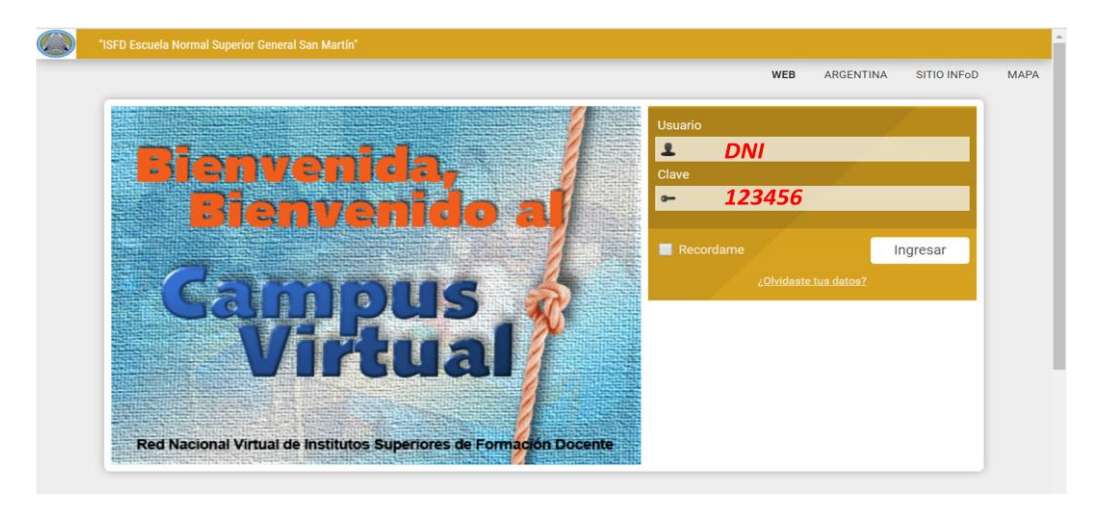

Inmediatamente que ingreses te pedirá que cambies la clave por una nueva (esta acción sólo ocurre para usuarios nuevos).

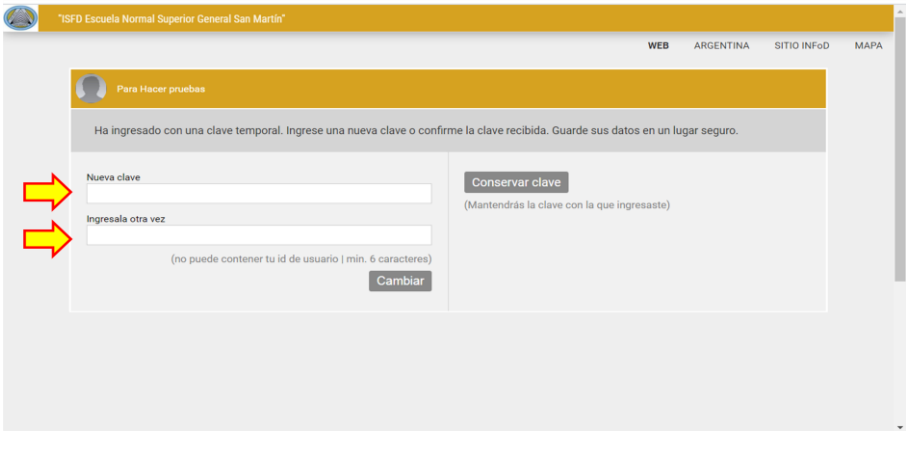

Una vez que ingresaste, podrás ver tu escritorio las aulas virtuales de las distintas unidades curriculares y otra denominada "Sección Alumnos 2020". Con ésta última podrás comunicarte con el Equipo de conducción y con los preceptores a través de la mensajería interna, por ejemplo.

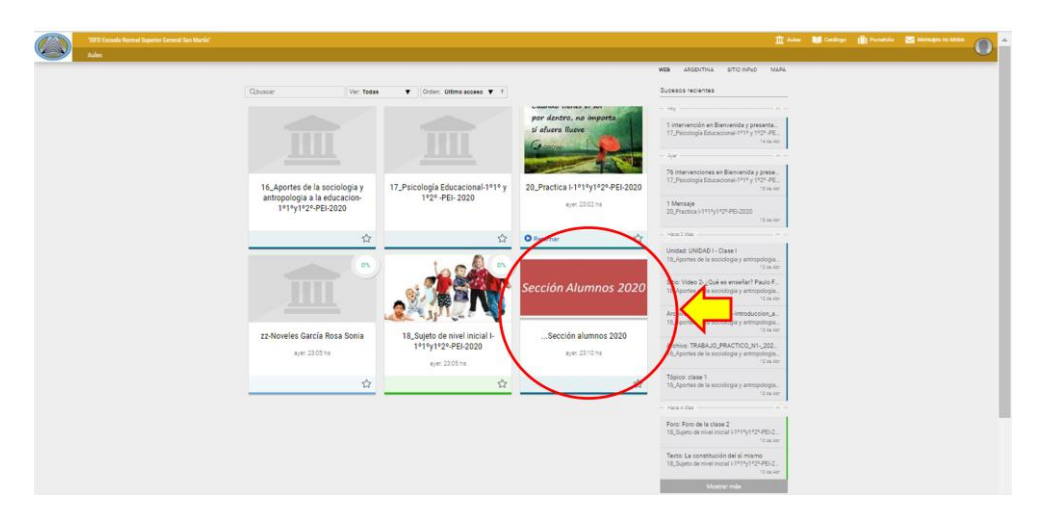

En caso de tener inconvenientes con el acceso, completa el [formulario para](https://docs.google.com/forms/d/e/1FAIpQLScmwXvVJ6CCIigSpg7d8z2PYwN1xQDmd6tBggqegwZOZIsicw/viewform) los [problemas de acceso](https://docs.google.com/forms/d/e/1FAIpQLScmwXvVJ6CCIigSpg7d8z2PYwN1xQDmd6tBggqegwZOZIsicw/viewform)

## *Actualización de datos*

Es muy importante la actualización de los datos en la plataforma, ya que de ellos se saca la información oficial. Debes hacer clic en  $\bigcap$  el icono

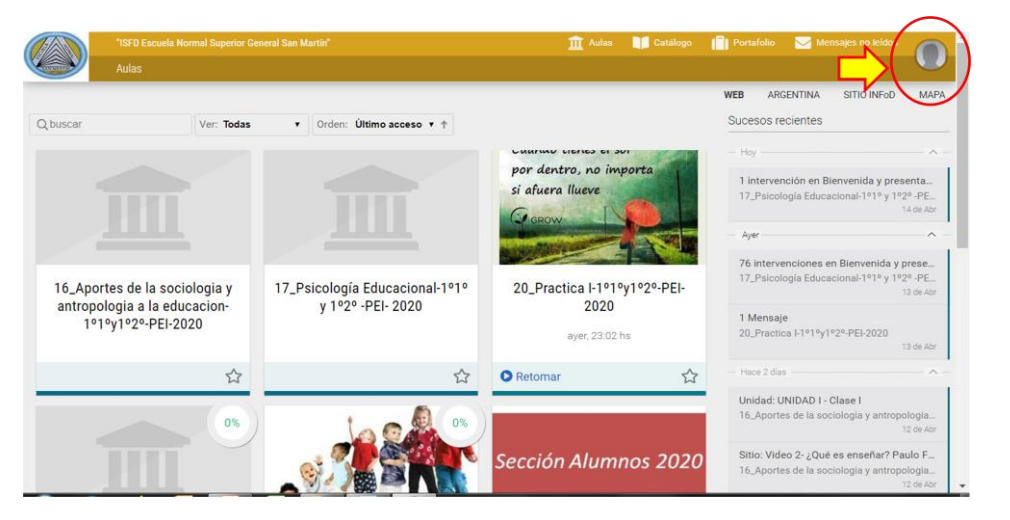

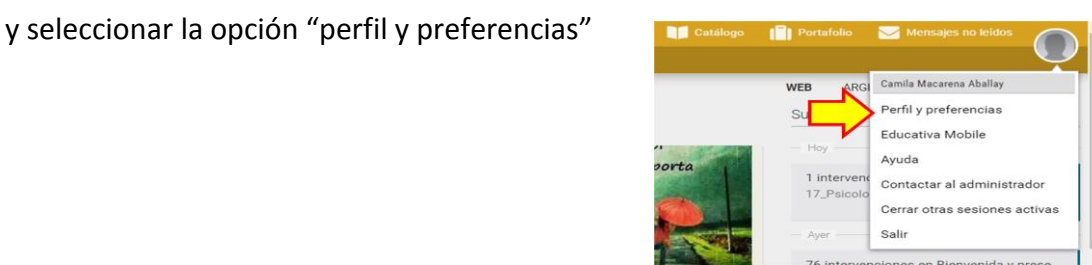

Luego deberás:

- 1. Cargar una foto tuya, seleccionando un archivo de tu computadora
- 2. Controlar y modificar si es necesario tu email.
- 3. Cargar los datos de Contacto, sin incluir Web y otro domicilio.
- 4. Haces clic en el botón "guardar"

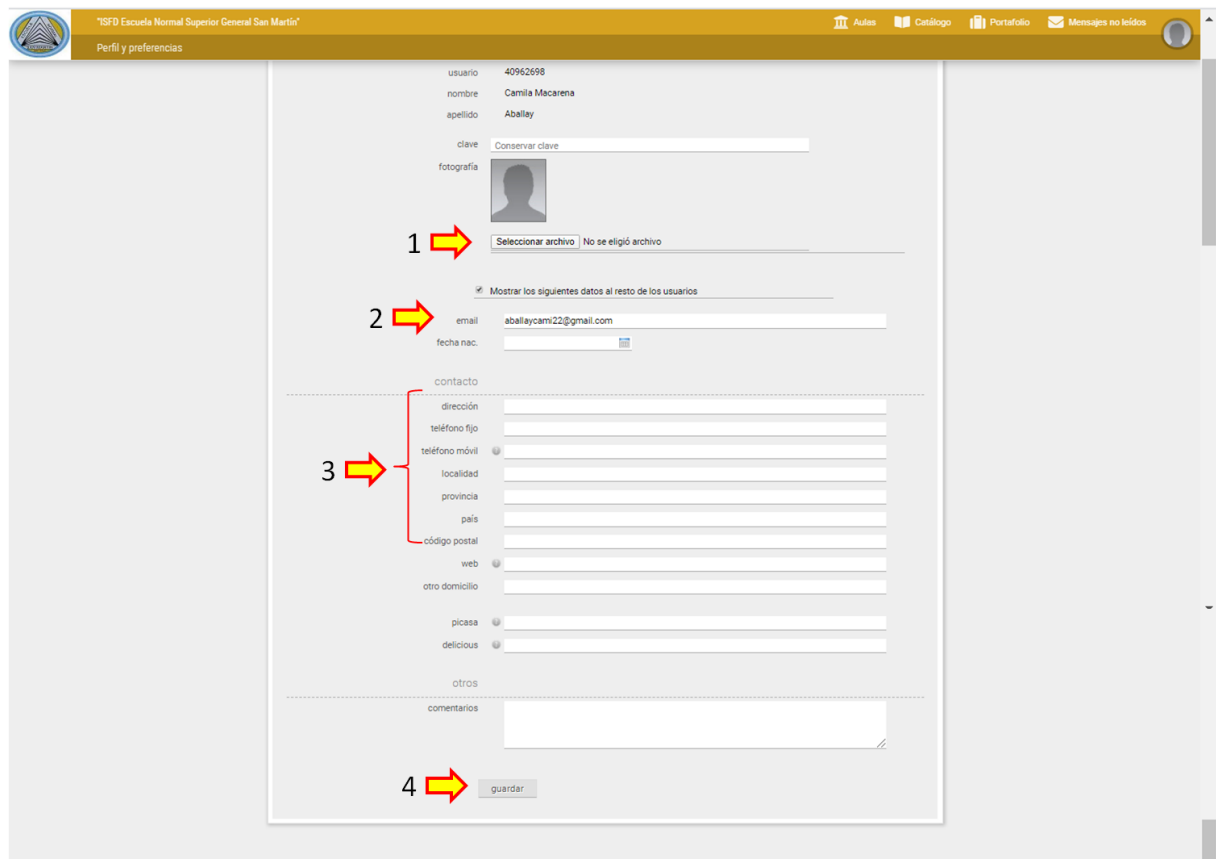

## ¡No debes modificar la clave!....repito: No debes modificar la clave…¡Gracias!

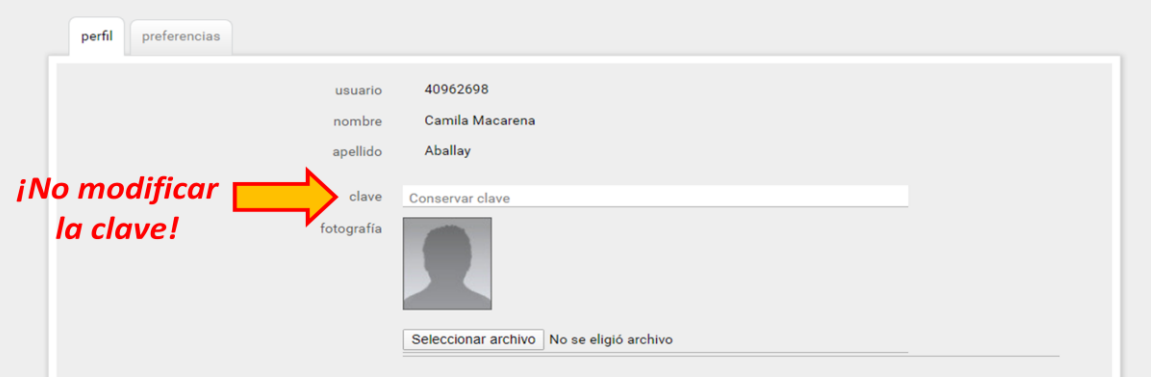

¡Bueno, esto fue todo por ahora! Saludos. ¡Cuídate mucho!

*Webmaster* 

*Eduardo*